# **Instructional Supply Order Instructions**

### **Estimated 2022-2023 Enrollment:**

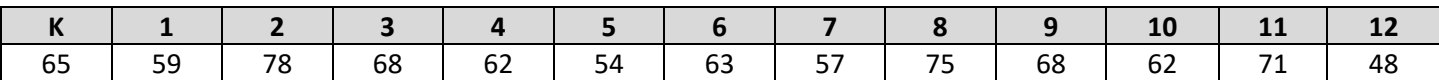

#### **Procurement Guidelines:**

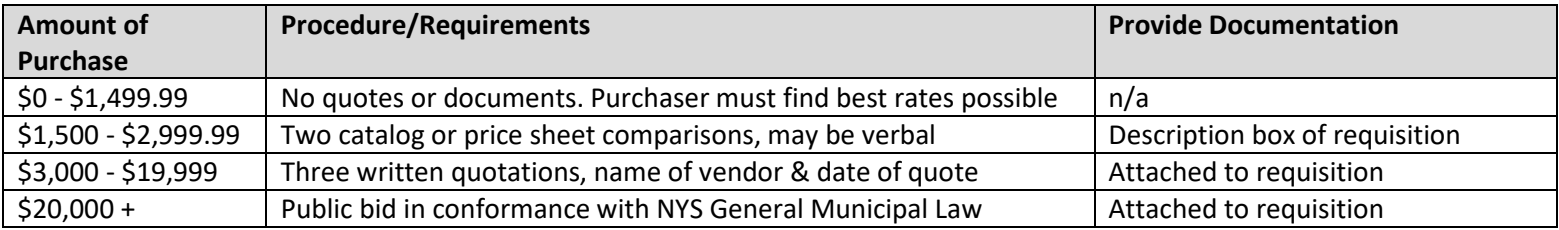

#### *\*\*\*Vendors listed on the Vendor Contract List do NOT need quotes submitted. \*\*\**

### **For lost or changed nVision passwords:**

- 1. Call Edutech at 1-800-722-5797
- 2. #2 for Administrative Applications
- 3. #8 for password resets

### **What goes into nVision?**

- 1. Instructional supplies that are not available in BB Central Supplies (list attached)
- 2. Textbooks
	- a. Books, instructional materials in electronic format, workbooks, manuals, newspapers & news magazines that are printed at least biweekly for school distribution (other criteria apply-see attached), graphing calculators
	- b. Encyclopedias, almanacs, atlases, dictionaries, teacher's editions, review books, kits, religious books, on-line services, fiction, magazines & newspapers not accounted for above

## 3. NO SOFTWARE LICENSES

a. These go on a regular requisition to run through the technology dept.

## **Ordering with nVision:**

- 1) Enter Requisitions (left)
- 2) New Record (top)
- 3) Enter Vendor (use binoculars to find your vendor)
- 4) Brief Description
	- a. Include price comparisons, verbal quote info (company, date, amount), & bid award name if not NYS contract
- 5) Date- change date to 7/1 if ordering for the next school year
- 6) Req Source
	- a. Select State Contract or Other if using a vendor on the Approved Vendor Contract list
	- b. Sole Source product not available anywhere else (must provide letter from vendor)
- 7) Contract/Bid Ref
	- a. Enter the award number using the Vendor Contract list
- 8) Select your building
- 9) Select your name
- 10) Under "Requisition Detail" select the "Requisition Items" tab.
	- a. Leave Item Number blank- this is for an nVision catalog numbering system
	- b. Orders will not submit if these categories are blank:
		- 1) Description include item number here
		- 2) Account code
		- 3) Unit of measure
- 4) Qty
- 5) Unit Price
- 6) Shipping Amount- **Calculate 20% shipping on every item/order if you do not know shipping total**
- 7) Discount if available
- c. If quotes are available, attach them under the "File Attachments" tab.
- 11) Save & Submit
- 12) Optional: Print Requisitions (left)

## **For discounted pricing use the vendors and login information below:**

# **School Specialty**

[www.schoolspecialty.com](http://www.schoolspecialty.com/) To see your discounted price, use the information below: Login: byronbergenpricing Password: bbpricing1

# **WB Mason**

[www.wbmason.com](http://www.wbmason.com/) To see your discounted price, use the information below: Login: [default@bbschools.org](mailto:default@bbschools.org) Password: wbmason *\*\*\*In most cases, items will be free next-day shipping. Occasionally, it will be free two-day shipping.*

*\*\*\*If you are shopping at Amazon or Walmart, print your cart and send it to the Business Office.\*\*\**